# CoTECH (IT技術マップ)基本設計

基本設計

- 目的・機能説明
- ◼ 全体イメージ① CoTECH(IT技術マップ) 検索機能、② CoTECH (IT技術マップ登録機能)
- ◼ 画面遷移①CoTECH(IT技術マップ)検索機能、②CoTECH(IT技術マップ登録)機能
- 機能設計
	- ・① CoTECH(IT技術マップ)検索機能
	- ・② CoTECH (IT技術マップ)登録機能
- ER図
- ■テーブル設計図
- 項目定義書
	- ・技術指標(skill)、企業属性(Property) 実績指標(Project)
- ■インフラ設計:別紙
- ■運用設計:別紙

【目的】

- ◼ 沖縄の情報通信産業、特にソフトウェア開発分野の労働生産性の向上(売上向上・給与向上)を目的とする。
- 沖縄県内のIT企業と沖縄県外のIT企業とのマッチング(協業)を企業データベースによる検索システムと人的サー ビスによるマッチング支援によって支援・実現する仕組みを実現することを目的とする。

【機能】

■ CoTECH(IT技術マップ) 検索機能

①企業情報からさがす

(1)企業名から探す (2)所在地から探す

②技術からさがす

(1)対応業種から探す (2)対応カテゴリ (3) 対応領域から探す (4)対応職種から探す

(5)プラットフォームから探す (6)対応言語から探す

※技術から探す場合複数の項目を合わせて探す事が可

③検索結果一覧

#### ・企業一覧

④企業情報

- ・ 企業属性(Property)、・技術指標(Skill)、 ・実績(Project)
- CoTECH 登録機能

①ログイン・新規登録

・企業属性(Property)、・技術指標(Skill)、 ・実績(Project)情報を登録

### CoTECH(IT技術マップ) 全体イメージ

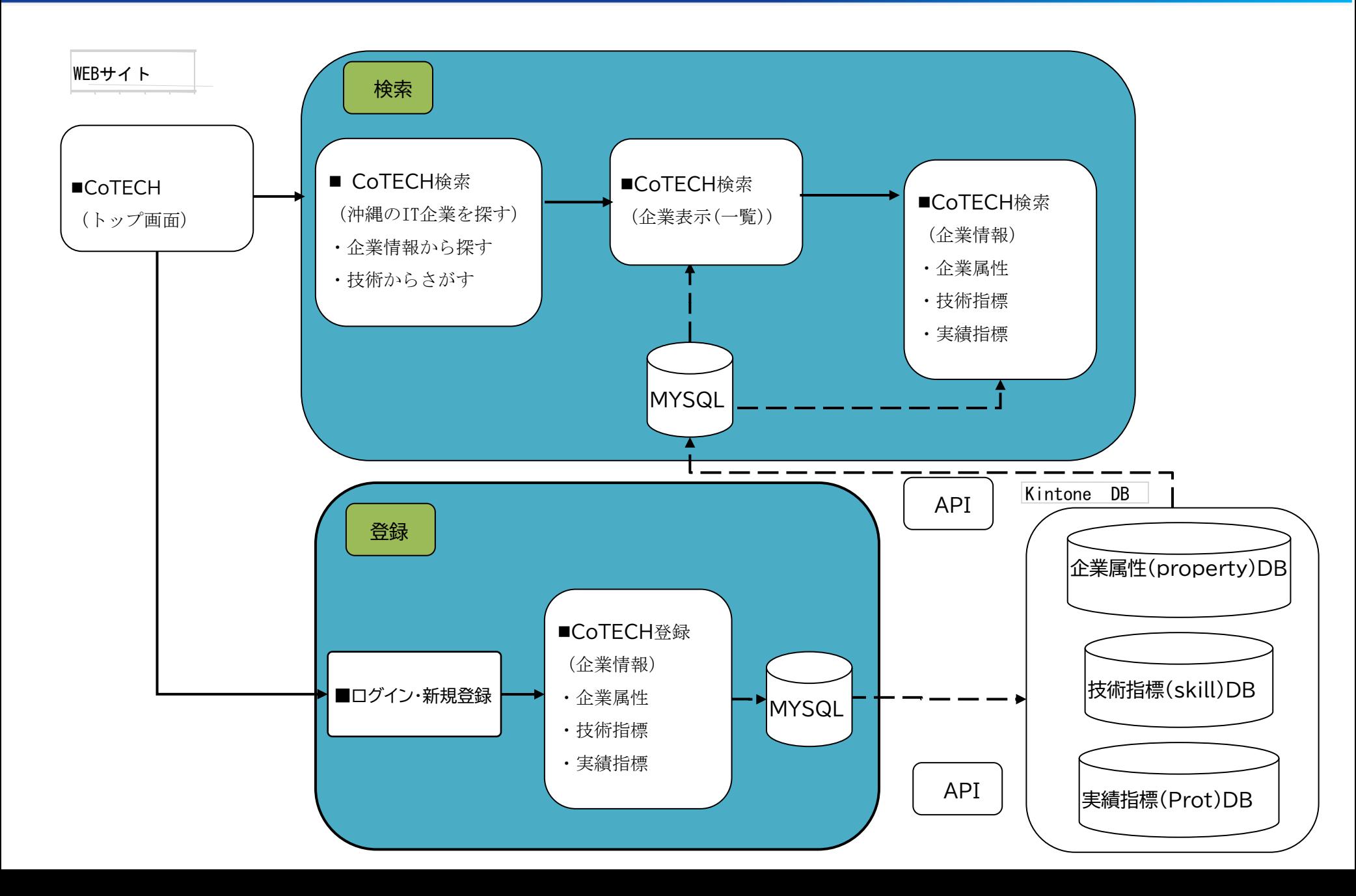

CoTCEH (IT技術マップ)画面遷移(全体)

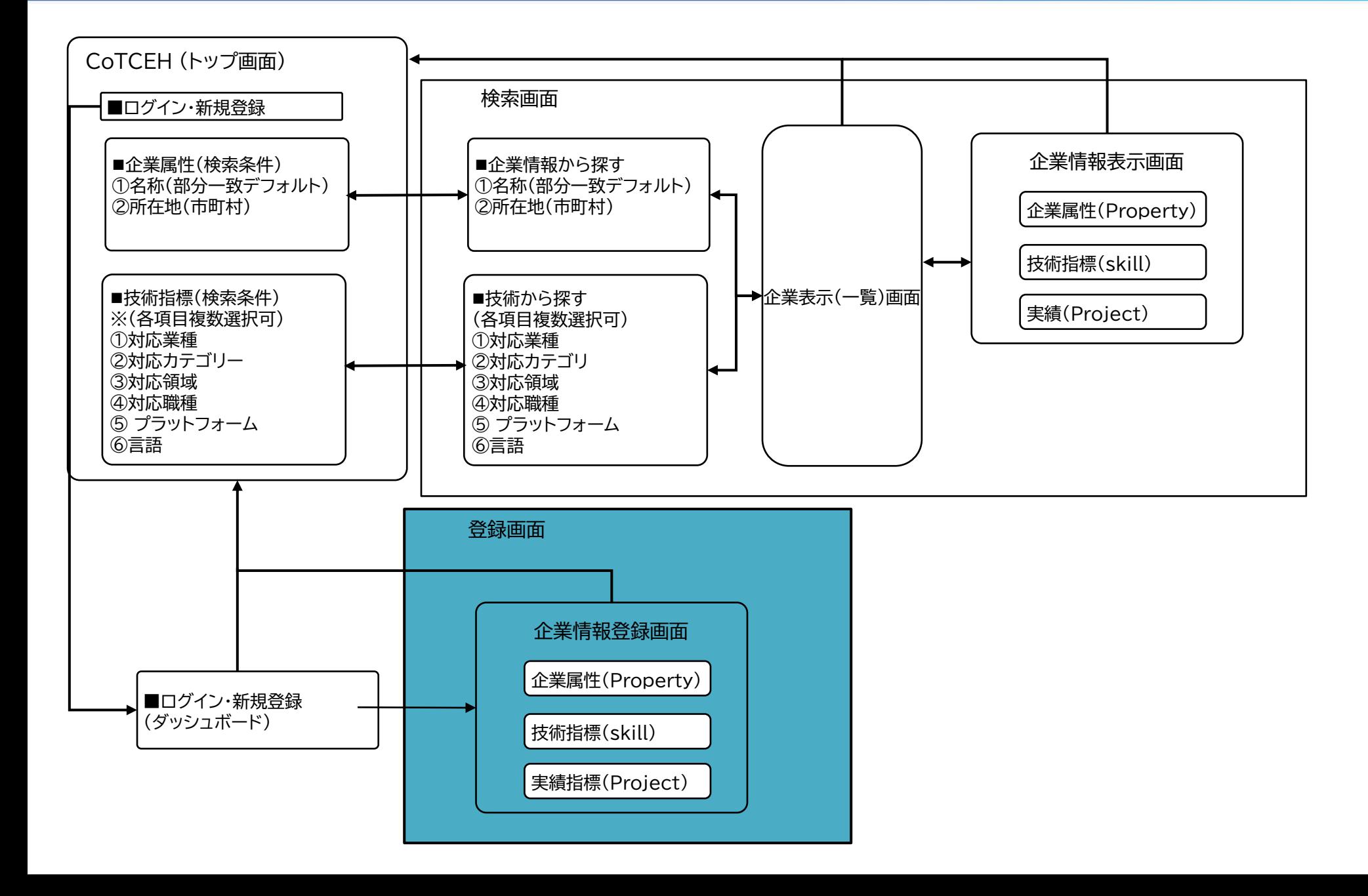

### CoTECH トップ画面

画面名: トップ画面 【機能説明】 CoTCEHトップ画面から①検索画面、②登録画面への画面遷移を行う事が出来る。 CoTECH COTECHについて ご利用ガイド すべての企業 FAQ 【処理】 ①検索画面への画面遷移 (1) 企業場から探す ・名称(部分一致) ・所在地(県・市区町村) (2) 技術から探す(各項目複数選択) ・対応業種 ・対応カテゴリ ・対応領域 ・対応職種 ・プラットフォーム ①検索画面 ・対応言語 ②登録画面画面へ画面遷移 (1) ログイン・新規登録 企業名から探す その他 ①CoTECHダッシュボードから説明、ガイド、一覧、FAQの機能がある (1)COTECHについて 9. 所在地から探す (2)ご利用ガイド (3)すべての企業 (5)FAQ ②お問合せからお問合せ画面へ遷移する体的な実績で探したい

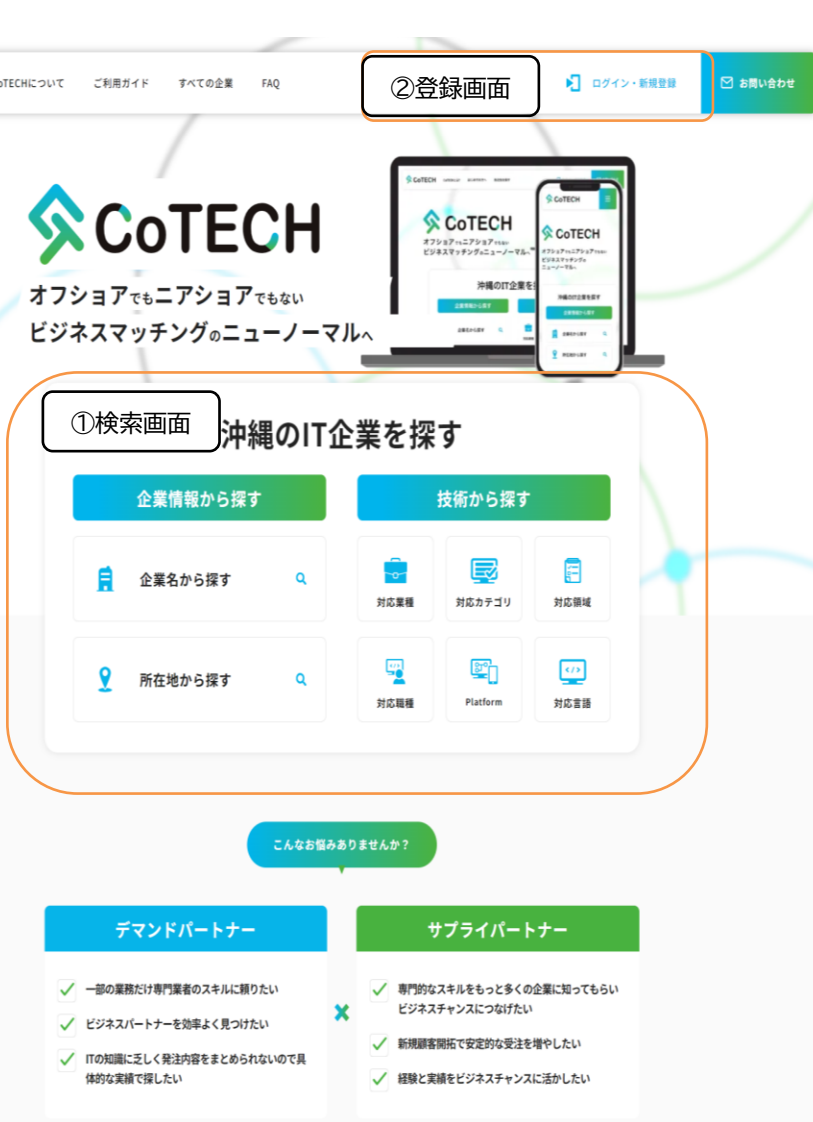

### CoTECH トップ画面(続き)

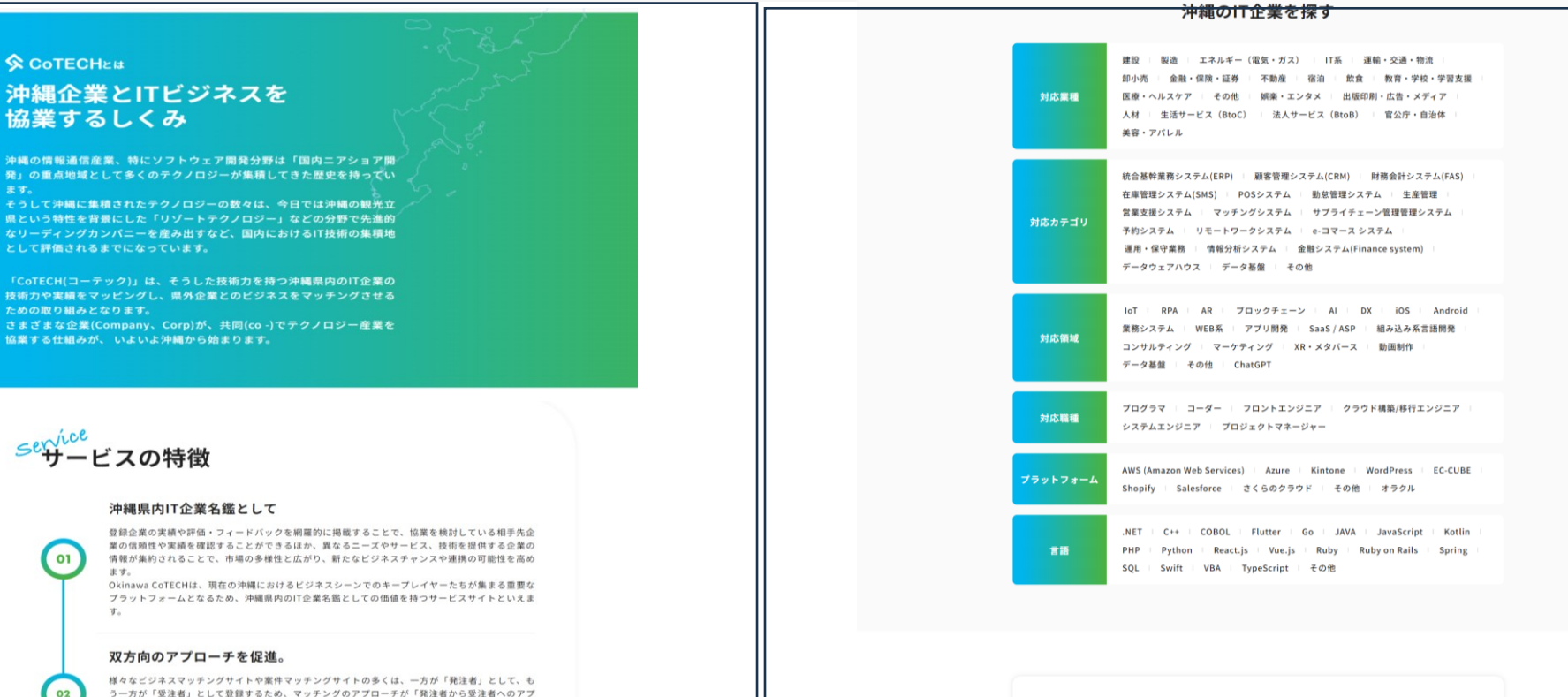

Information

No Image.

もっと見る

□お問い合わせ

@ 2023 IT Innovation and Strategy Center Okinawa

 $2023$  <br>11.14 <br>5005t

Hello world!

**COTECH** 

 $2023$  <br>11.22 <br>  $5960$ 

TEST投稿

CoTECHについて ご利用ガイド よくある質問 利用規約 個人情報保護方針 │ 一般財団法人 沖縄!!「イノベーション戦略センター<br>│ 〒900-0004 沖縄県那覇市銘刘二丁日3番6号 那覇市IT創造館4階

 $\otimes$  CoTECH

管理運営団体

う一方が「受注者」として登録するため、マッチングのアプローチが「発注者から受注者へのアプ ローチ」に限定されてしまいます。 CoTECHは「沖縄県外企業=発注側、沖縄県内企業=受注側」という一方的な案件マッチングサイト ではなく、双方向のアプローチを促進するために全ての登録企業が同一の項目登録を行います。

#### オンラインミーティングアテンドサービス

 $0<sub>3</sub>$ 

04

完全にシステム任せの、行きあたりばったりなオンラインミーティングアテンドサービスは、MTG 希望時間を設定しておくと、 CoTECHの事務局から、さまざまな県内企業とのMTGを設定してくれます。 沖縄の企業と協業したいけど、詳細な計画はまだ…といった場合でも、実際に沖縄県内の企業とオ ンラインで意見交換を行うことでビジネスの方向性などを具体化していくことも可能です。

#### 沖縄 IT イノベーション戦略センターによるサポート

ISCO では、県外企業と県内企業とのマッチングをサポートしております。この企業を紹介して欲 しいと言うようなご要望や、自分たちと協業して頂けそうなパートナー候補企業探し、沖縄で開催 されているイベントや県内企業との親睦を深める交流会等の情報提供などご要望に添えるようサポ ートしております。 お抱えしているお困りごとがございましたら一度お気軽にご連絡下さい。

### ① CoTECH 検索画面(企業から探す・名称)

画面名: 検索画面(企業から探す・名称)

#### 【機能説明】

CoTCEH検索画面(企業から探す・名称)画面から企業名(一部デフォルト)にて該当する 企業を一覧で表示する

【処理】

検索したいキーワードを入力してくださいエリアに企業名称(一部デフォルト)を入力して企業 検索を行う

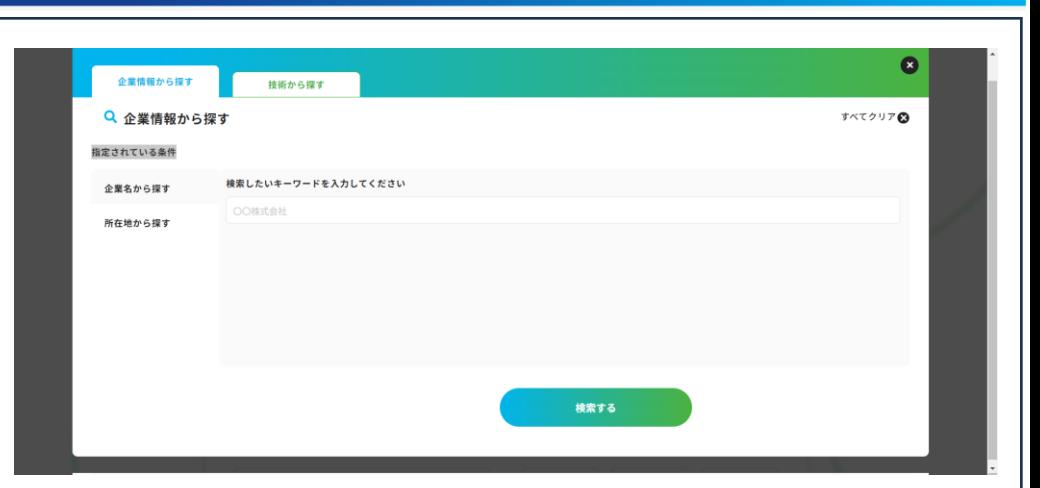

### ①CoTECH検索画面(企業から探す・所在地)

画面名: 検索画面(企業から探す・所在地)

#### 【機能説明】

CoTCEH検索画面(企業から探す・所在地)画面から都道府県、市町村を選択して 該当する企業を一覧で表示する

【処理】

都道府県エリアから該当する都道府県を選択、市町村エリアから該当する市町村を選択し 企業を検索を行う

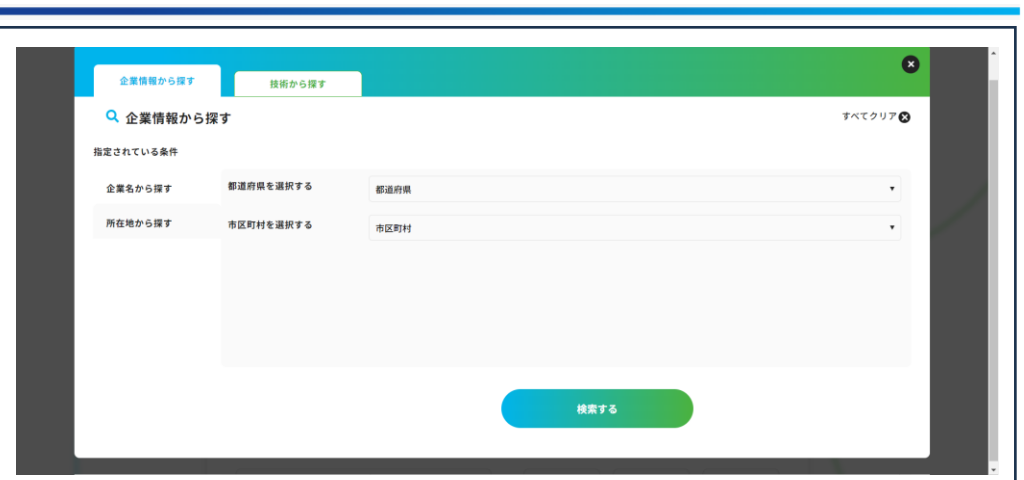

### ①CoTECH検索画面(技術から探す・対応業種)

画面名: 検索画面(技術から探す・対応業種)

#### 【機能説明】

CoTCEH検索画面(技術から探す・対応業種)画面から該当する対応業種を選択し 該当する企業を一覧で表示する

#### 【処理】

対応業種から該当する業種(建設、製造、エネルギー(電気・ガス)、IT系、運輸・交通・物流、 卸小売、金融・保険・証券、不動産、宿泊、飲食、教育・学校・学習支援、医療・ヘルスケア、 その他、娯楽・エンタメ、出版印刷・広告・メディア、人材、生活サービス(BtoC)、 法人サービス(BtoB)、官公庁・自治体、美容・アパレル)を選択し企業を検索を行う

※対応業種を複数選択する事が可である

※技術から探す場合は他項目の複数選択を掛け合わせる事が可である

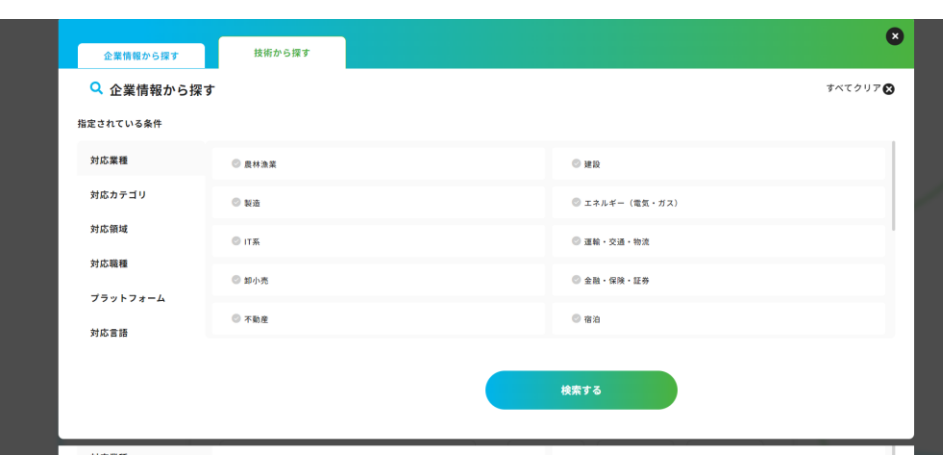

### ①CoTECH 検索画面(技術から探す・対応カテゴリ)

画面名: 検索画面(技術から探す・対応カテゴリ)

#### 【機能説明】

CoTCEH検索画面(技術から探す・対応カテゴリ)画面から該当する対応業種を選択し 該当する企業を一覧で表示する

#### 【処理】

対応カテゴリから該当するカテゴリ(統合基幹業務システム(ERP)、顧客管理システム(CRM)、 財務会計システム(FAS)、在庫管理システム(SMS)、POSシステム、勤怠管理システム、 生産管理、営業支援システム、マッチングシステム、サプライチェーン管理管理システム、 予約システム、リモートワークシステム、e-コマース システム、 運用・保守業務、 情報分析システム、金融システム(Finance system)、データウェアハウス、データ基盤、 その他)を選択し企業を検索を行う

※対応カテゴリを複数選択する事が可である ※技術から探す場合は他項目の複数選択を掛け合わせる事が可である

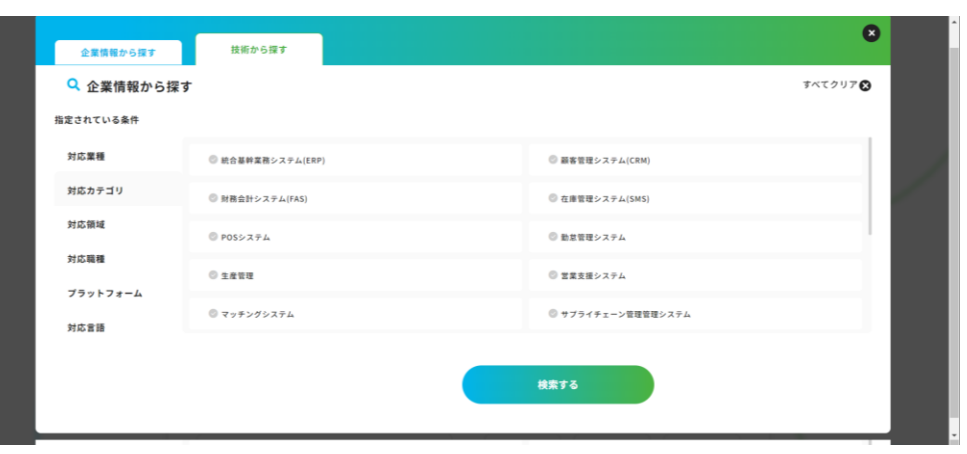

### ①CoTECH 検索画面(技術から探す・対応領域)

画面名: 検索画面(技術から探す・対応領域)

#### 【機能説明】

CoTCEH検索画面(技術から探す・対応領域)画面から該当する対応領域を選択し 該当する企業を一覧で表示する

#### 【処理】

対応領域から該当する領域(IoT、 RPA、 AR、 ブロックチェーン、 AI、 DX、 iOS、 Android、業務システム、WEB系、アプリ開発、SaaS / ASP、組み込み系言語開発、 コンサルティング、マーケティング、XR・メタバース、動画制作、データ基盤、その他、 ChatGPT)を選択し企業を検索を行う

※対応領域を複数選択する事が可である ※技術から探す場合は他項目の複数選択を掛け合わせる事が可である

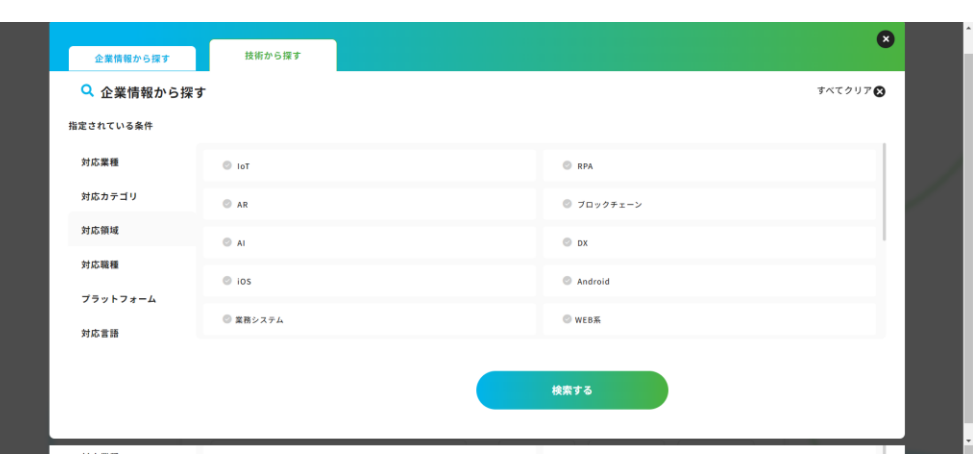

### ①CoTECH 検索画面(技術から探す・対応職種)

画面名: 検索画面(技術から探す・対応職種)

#### 【機能説明】

CoTCEH検索画面(技術から探す・対応職種)画面から該当する対応職種を選択し 該当する企業を一覧で表示する

#### 【処理】

対応職種から該当する職種(プログラマ、コーダー、フロントエンジニア、 クラウド構築/移行エンジニア、システムエンジニア、プロジェクトマネージャー)を選択し企業を 検索を行う

※対応職種を複数選択する事が可である ※技術から探す場合は他項目の複数選択を掛け合わせる事が可である

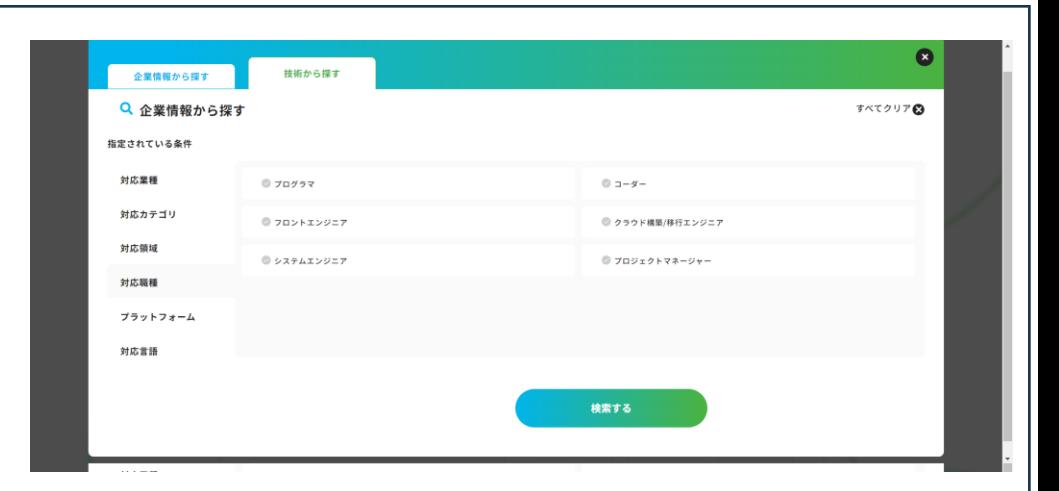

### ①CoTECH 検索画面(技術から探す・プラットフォーム)

画面名: 検索画面(技術から探す・対応職種)

#### 【機能説明】

CoTCEH検索画面(技術から探す・プラットフォーム)画面から該当する対応職種を選択し 該当する企業を一覧で表示する

#### 【処理】

プラットフォームから該当するプラットフォーム(AWS (Amazon Web Services)、 Azure、Kintone、WordPress、EC-CUBE、Shopify、Salesforce、さくらのクラウド その他、オラクル)を選択し企業を検索を行う

※プラットフォームを複数選択する事が可である ※技術から探す場合は他項目の複数選択を掛け合わせる事が可である

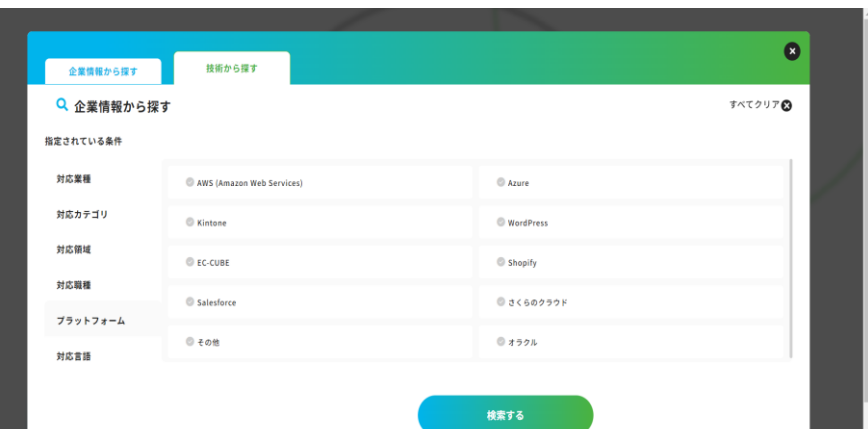

### ①CoTECH 検索画面(技術から探す・言語)

画面名: 検索画面(技術から探す・言語)

#### 【機能説明】

CoTCEH検索画面(技術から探す・言語)画面から該当する対応言語を選択し 該当する企業を一覧で表示する

#### 【処理】

対応言語から該当する言語( .NET、C++、COBOL、Flutter、Go、JAVA、JavaScript、 Kotlin、PHP、Python、React.js、Vue.js、Ruby、Ruby on Rails、Spring、SQL、 Swift、VBA、TypeScript、その他)を選択し企業を検索を行う

※言語を複数選択する事が可である

※技術から探す場合は他項目の複数選択を掛け合わせる事が可である

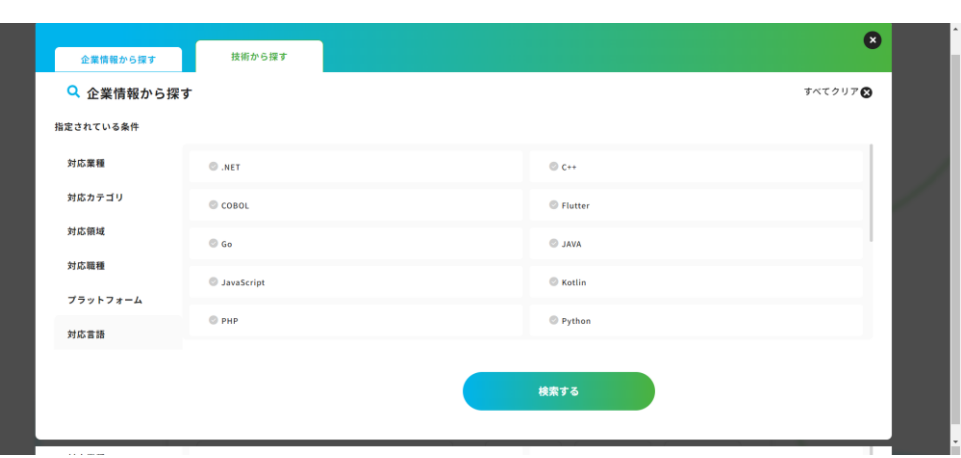

### ①CoTECH 検索画面(企業表示(一覧))

画面名: 検索画面(企業表示(一覧))

#### 【機能説明】

CoTCEH検索画面(技術から探す)、(技術から探す)画面から選択された企業を一覧で 表示する

【処理】

COTCEH検索画面(技術から探す)、(技術から探す)画面から選択された企業を一覧で 表示する

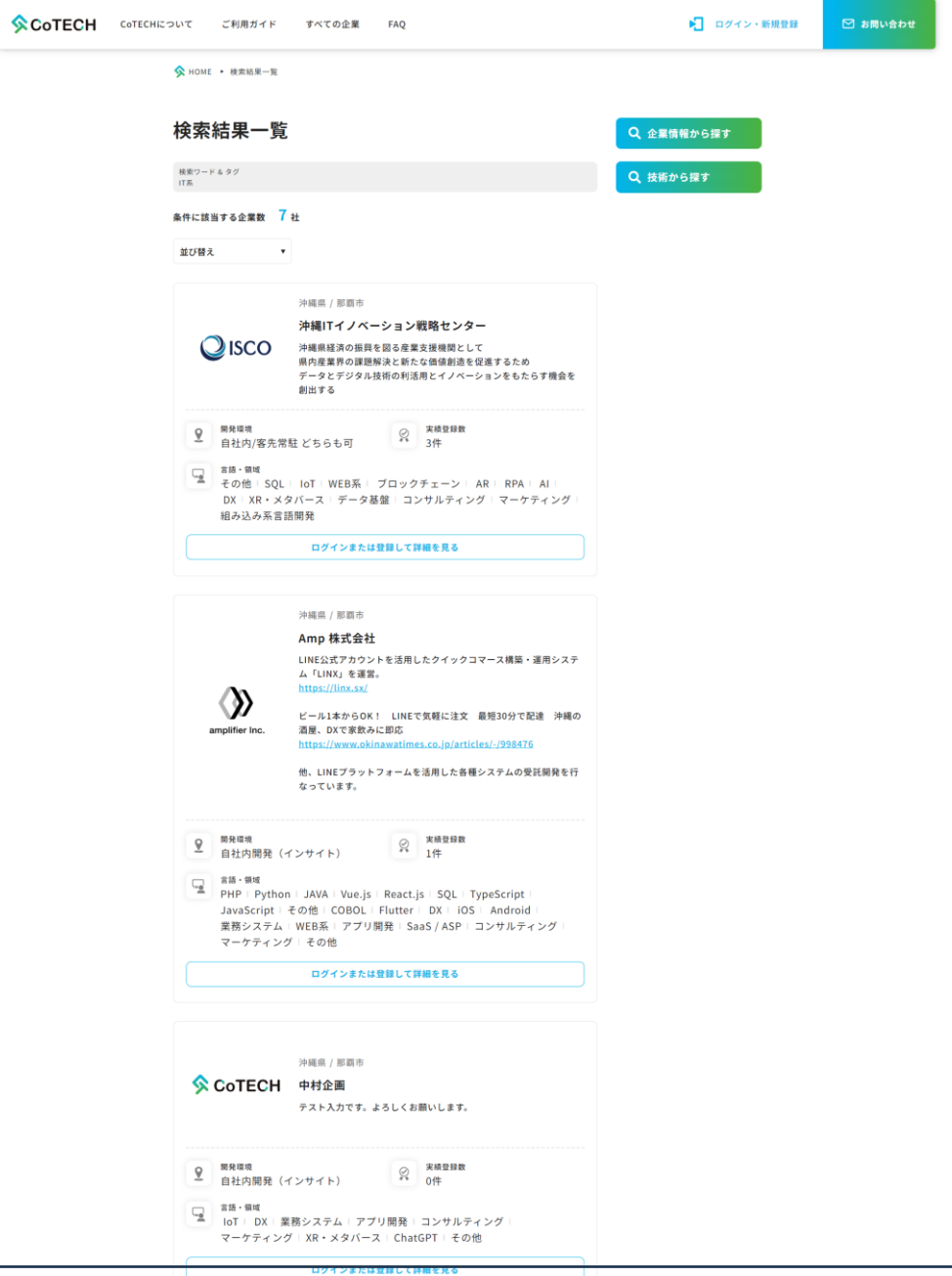

### ①CoTECH 検索画面(企業表示(一覧)(続き)

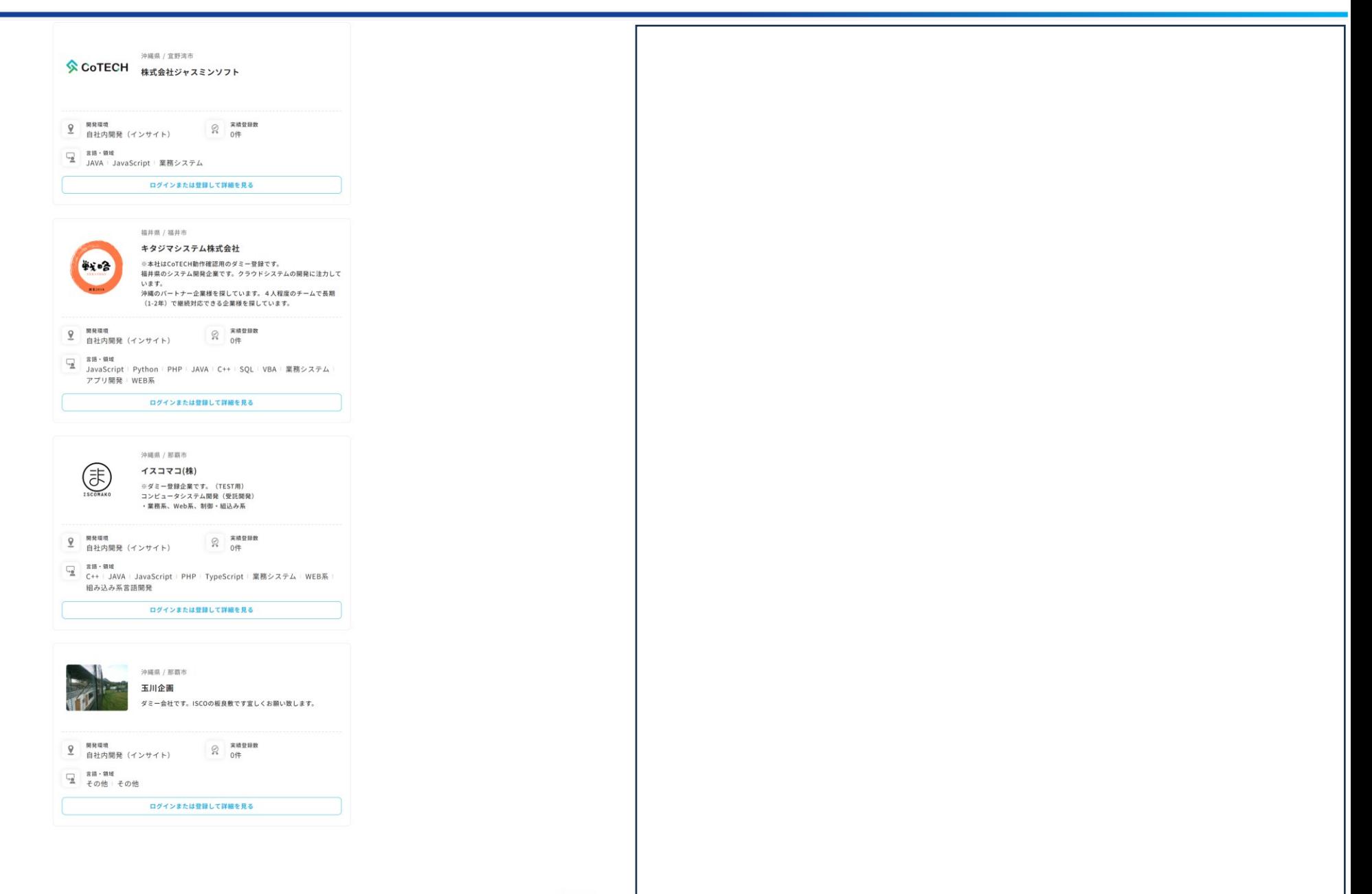

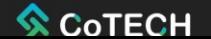

### ①CoTECH 検索画面(企業情報表示)

画面名: 検索画面(企業情報表示)

#### 【機能説明】

CoTCEH検索画面(企業表示(一覧))から選択された企業(企業属性情報、技術指標情報 、実績情報)を表示する

#### 【処理】

CoTCEH検索画面(企業表示(一覧))から選択された企業(企業属性情報、技術指標情報 、実績情報)を表示する

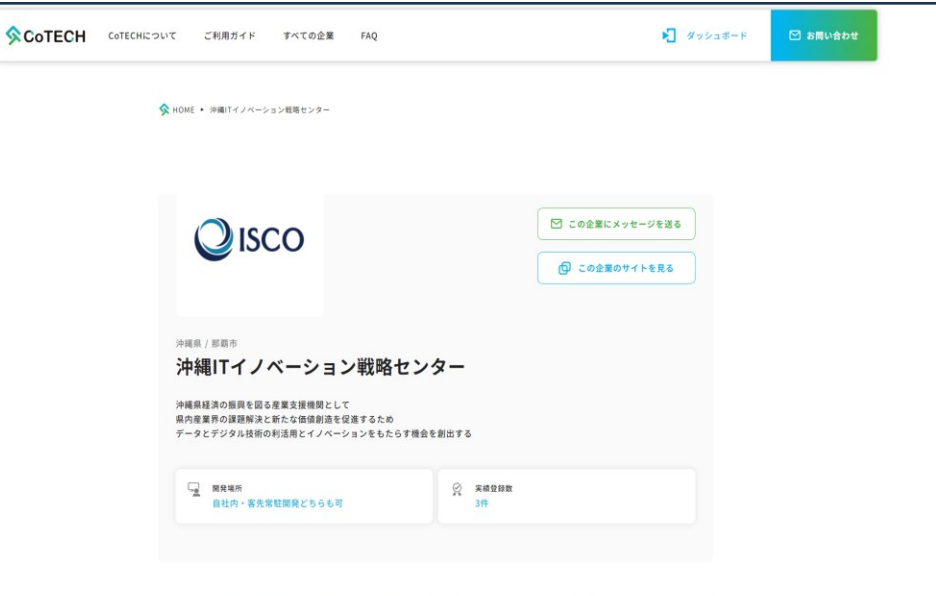

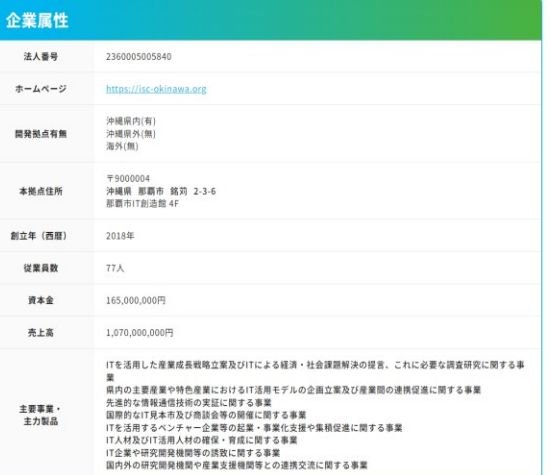

### ①CoTECH 検索画面(企業情報表示画面)(続き)

#### 技術指標

CoTECH<br>管理運営団体

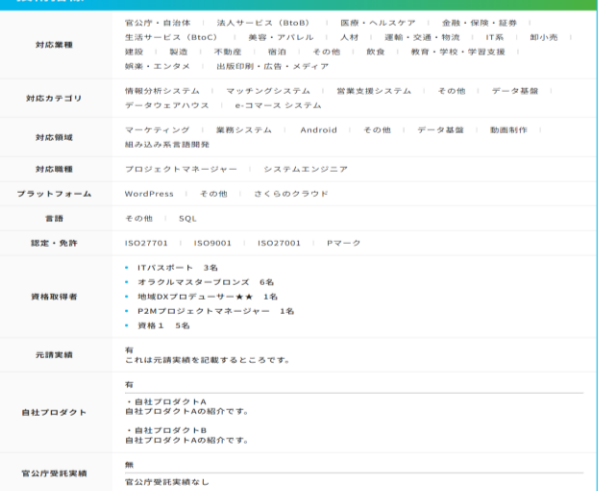

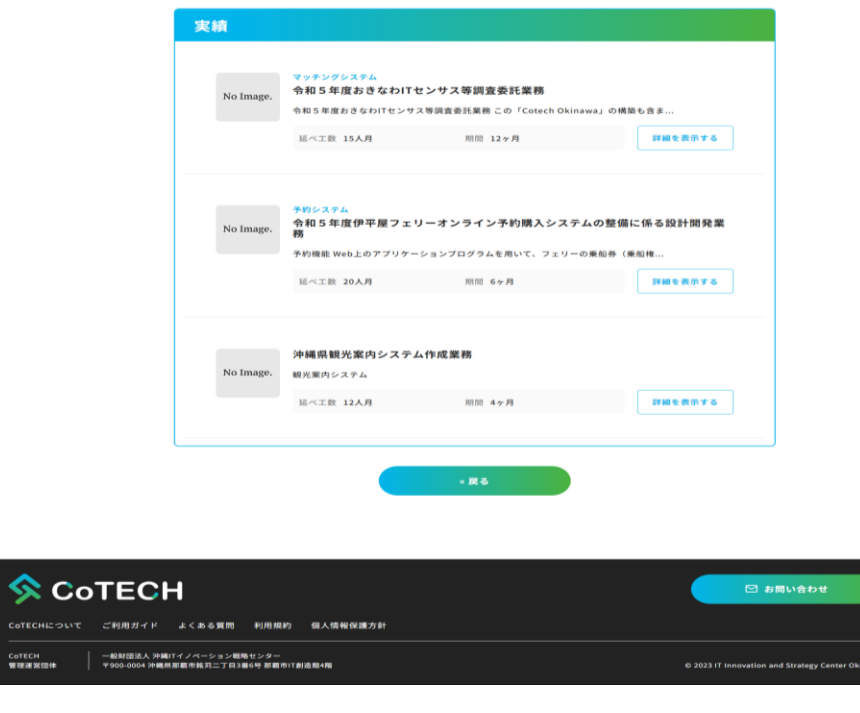

### ②CoTECH 登録画面(ログイン・新規登録)

画面名: 登録画面(ログイン・新規登録)

#### 【機能説明】

COTCEH登録面(ログイン・新規登録)を選択し企業情報(企業属性情報、技術指標情報 、実績情報)を登録する

#### 【処理】

COTCEH登録面(ログイン・新規登録)を選択し企業情報(企業属性情報、技術指標情報 、実績情報)を登録する

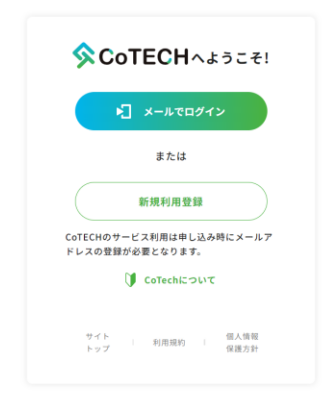

### ②CoTECH 登録画面(企業情報登録)

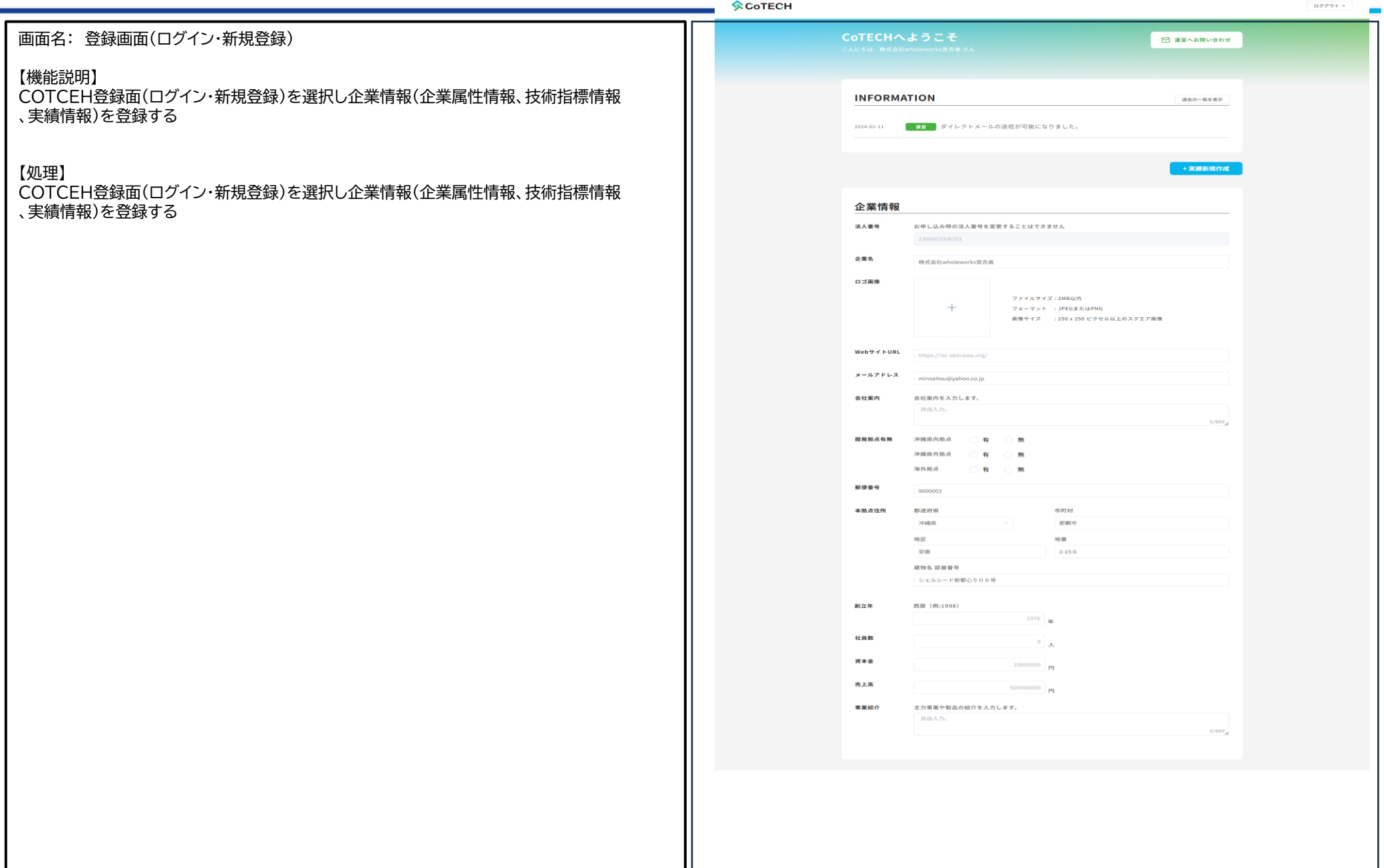

### ②CoTECH 録画面(ログイン・新規登録)(続き)

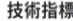

- □ 農林漁業 □ 建設 □ 製造 □ エネルギー (電気・ガス) □ IT系 対応業種 □ 運輸·交通·物流 □ 卸小売 □ 金融·保険·証券 □ 不動産 □ 宿泊 □ 飲食 □ 教育・学校・学習支援 □ 医療・ヘルスケア □ その他 □ 娯楽・エンタメ □ 出版印刷・広告・メディア □ 人材 □ 生活サービス (BtoC) □ 法人サービス (BtoB) □ 官公庁・自治体 □ 美容・アパレル
- 対応カテゴリ 小統合基幹業務システム(ERP) ■顧客管理システム(CRM) 財務会計システム(FAS) ◯ 在庫管理システム(SMS) ◯ POSシステム ◯ 勤怠管理システム ◯ 生産管理 □ 営業支援システム □ マッチングシステム □ サプライチェーン管理管理システム □ 予約システム □ リモートワークシステム □ e-コマース システム □ 運用・保守業務 □ 情報分析システム □ 金融システム(Finance system) □ データウェアハウス □ データ基盤 □ その他
- $\bigcirc$  IoT  $\bigcirc$  RPA  $\bigcirc$  AR  $\bigcirc$  Jロックチェーン  $\bigcirc$  AI  $\bigcirc$  DX 対応領域 □ iOS □ Android □ 業務システム □ WEB系 □ アプリ開発 □ SaaS / ASP □ 組み込み系言語開発 □ コンサルティング □ マーケティング □ XR・メタバース □ 動画制作 □ データ基盤 □ その他 □ ChatGPT
- 対応職種 □ プログラマ □ コーダー □ フロントエンジニア ◯ クラウド構築/移行エンジニア ◯ システムエンジニア ◯ プロジェクトマネージャー
- □ AWS (Amazon Web Services) □ Azure □ Kintone □ WordPress プラット  $7+ - 4$ □ EC-CUBE □ Shopify □ Salesforce □ さくらのクラウド □ その他 ◯ オラクル

■ NET C++ COBOL DFlutter Go DJAVA 言語 JavaScript GKotlin GPHP GPython GReact.js GVue.js Ruby Ruby on Rails Spring SQL Swift VBA □ TypeScript □ その他

各種認定  $\bigcap$  Pマーク  $\bigcap$  ISO27001/ISMS  $\bigcap$  ISO27701  $\bigcap$  ISO9001  $\bigcap$  ISO27001 **□ ISO20000 □ IT導入支援事業者登録 □ その他** 

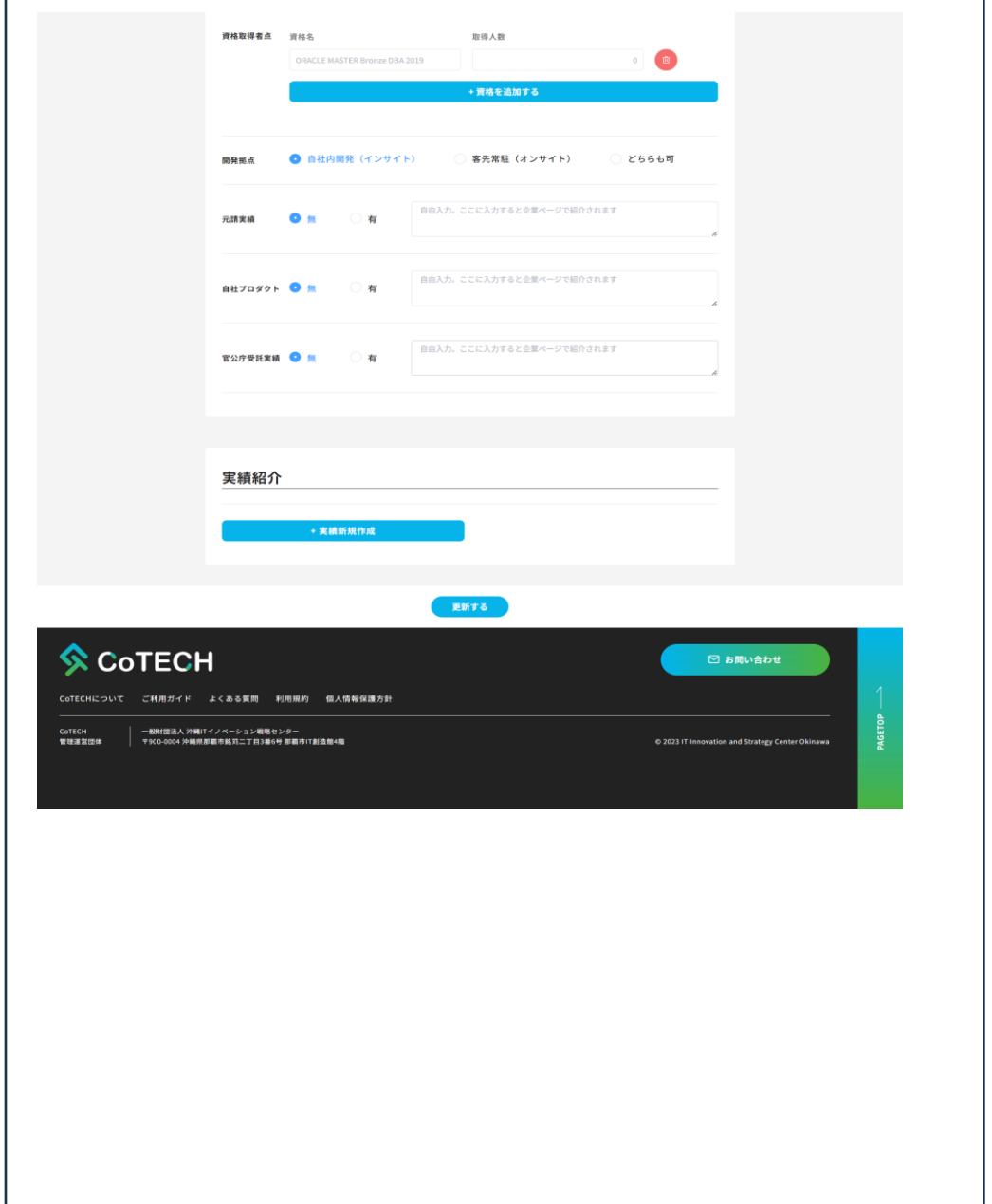

### お問合せ画面

#### 画面名: お問合せ画面 COTECH COTECHについて ご利用ガイド すべての企業 FAQ  $\blacktriangleright$   $\blacksquare$  タッシュボード 【機能説明】 <br />
HOME → お問い合わせ CoTCEH ダッシュボード内にある落ち合わせ画面を選択し、お問合せ項目を問い合わせる お問い合わせ 【処理】 CoTCEH ダッシュボード内にある落ち合わせ画面を選択し、お問合せ項目を問い合わせる(!) お問い合わせの前に CoTECHのご利用でお困りの場合は、まずは「<u>ご利用ガイド」「よくある質問</u>」をご参照ください。 メールでのお問い合わせ お問い合わせ目的を選択してください。 ○事業者登録について ○CoTECHについての資料請求 ○その他(詳細は以下にご記入ください) 企業・団体名 68 - 一般財団法人沖縄ITイノベーション戦略センター お名前 65 お名前 電話番号 65 12345678910 メールアドレス 必須 \*\*\*\*\*@isc-okinawa.org お問い合わせ内容 65 ご自由にご記入下さい □ 個人情報保護方針に同意します  $\otimes$  CoTECH □ お問い合わせ CoTECHについて ご利用ガイド よくある質問 利用規約 個人情報保護方針 │ 一般財団法人 沖縄ITイノベーション戦略センター<br>│ 〒900-0004 沖縄県那覇市銘苅二丁目3番6号 那覇市IT創造館4階 COTECH 管理運営団体 @ 2023 IT Innovation and Strategy Center Okinawa

### CoTECH 説明画面

- CoTECについて
- ■ご利用画面
- ■すべての企業
- ※登録されている企業が表示される
- FAQ

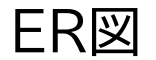

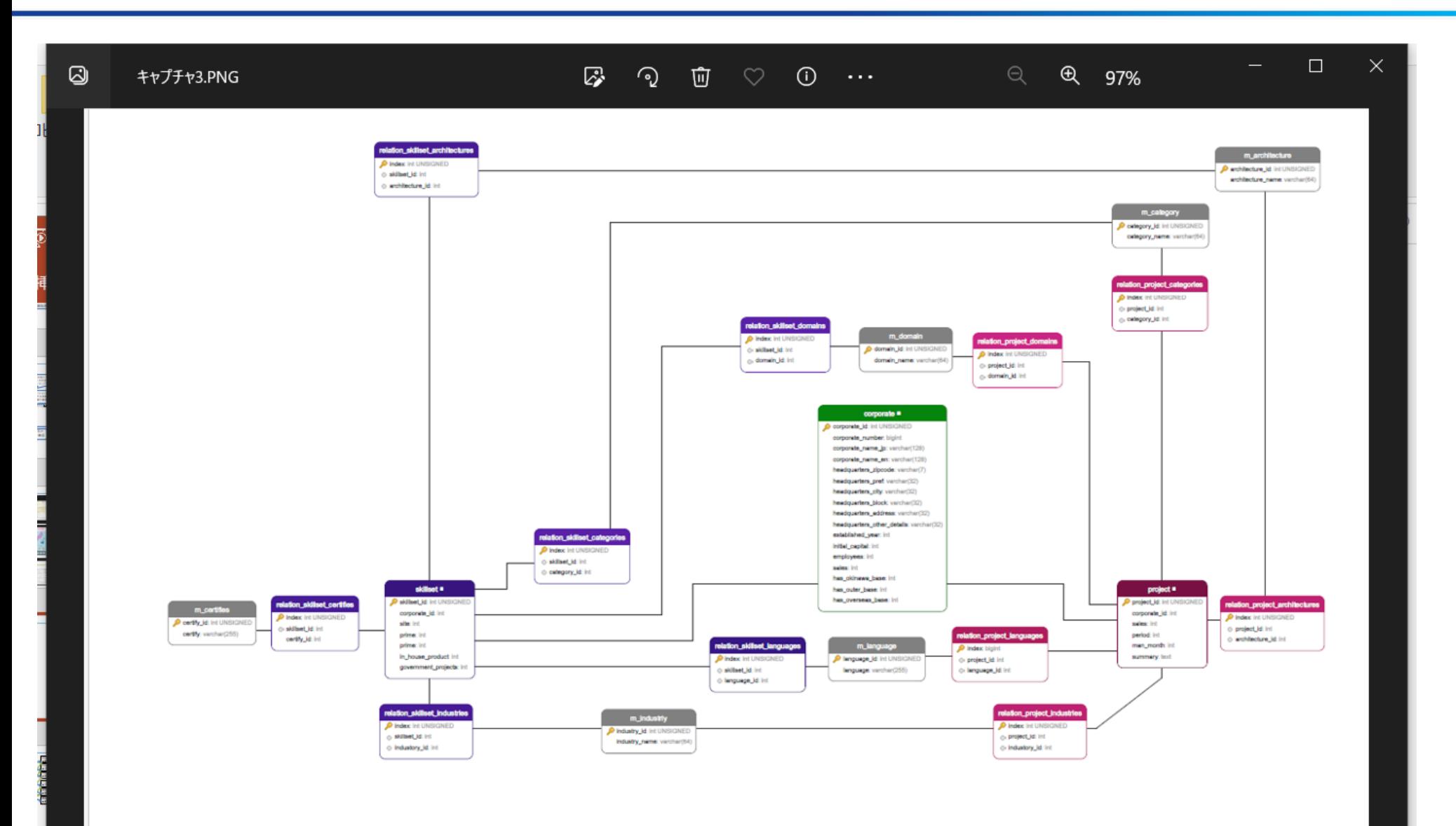

テーブル関係図

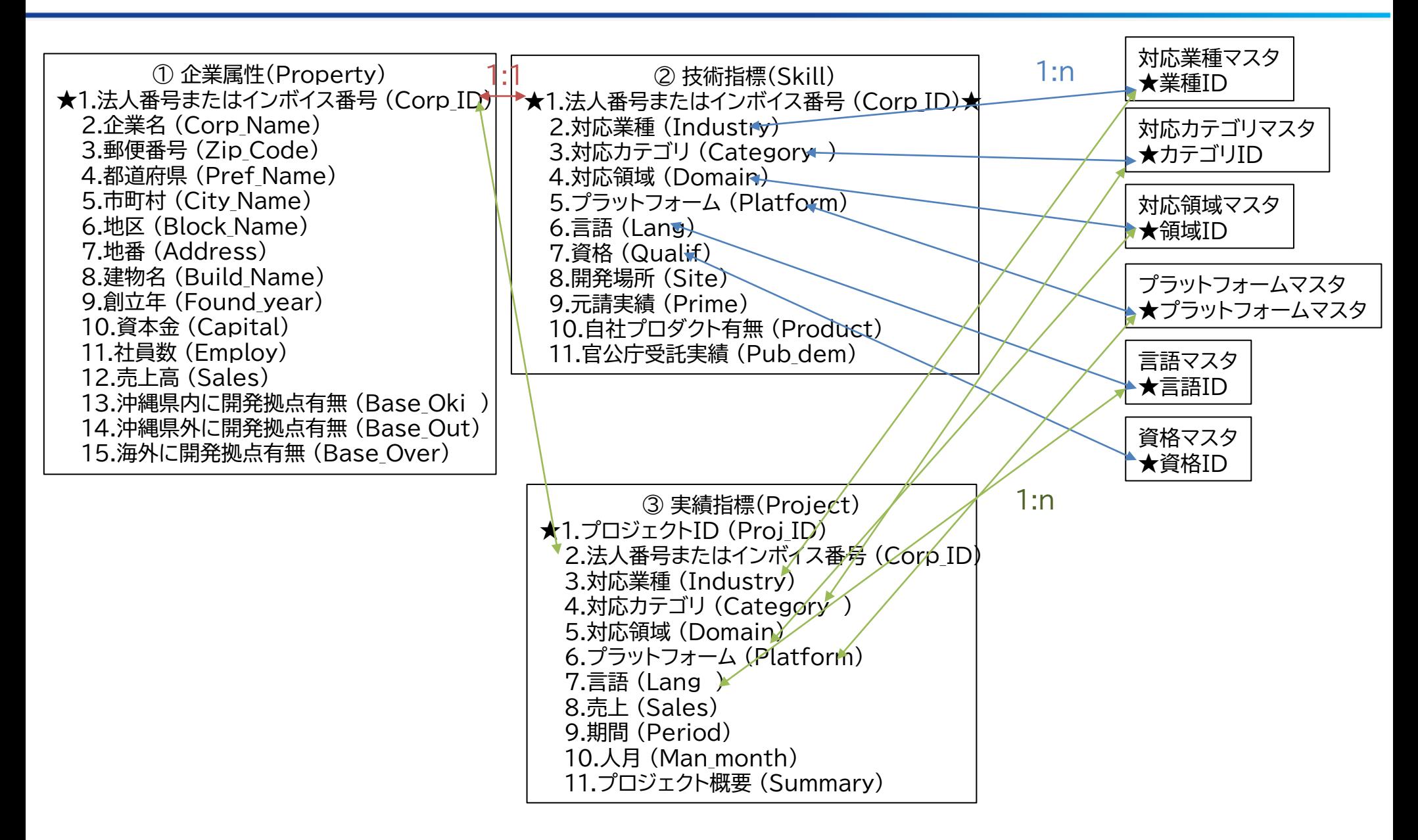

## テーブル項目定義書 (CoTECH(IT技術マップ) :企業属性(Property)

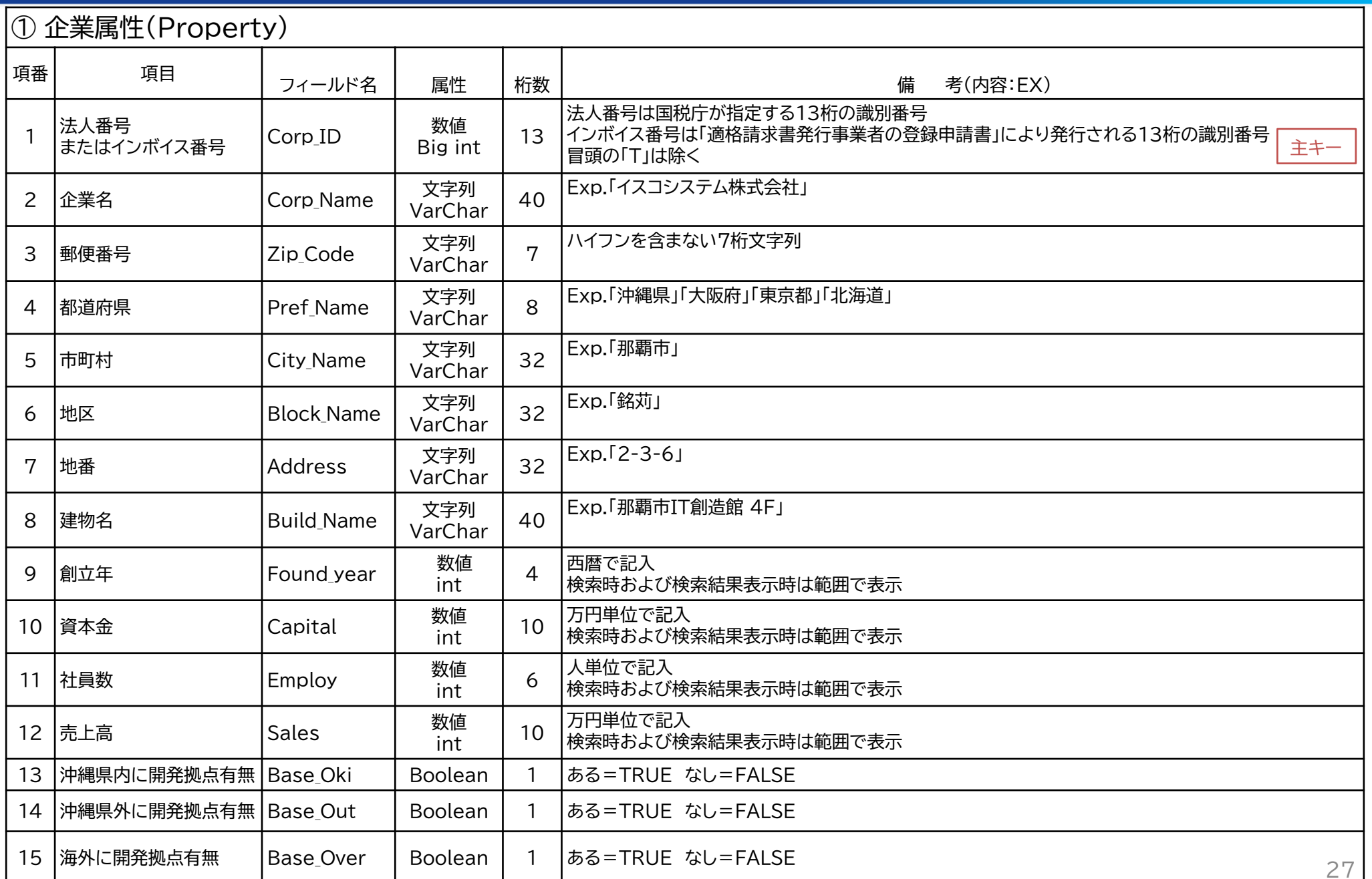

## テーブル項目定義書 ( CoTECH (IT技術マップ) :技術指標(Skill)

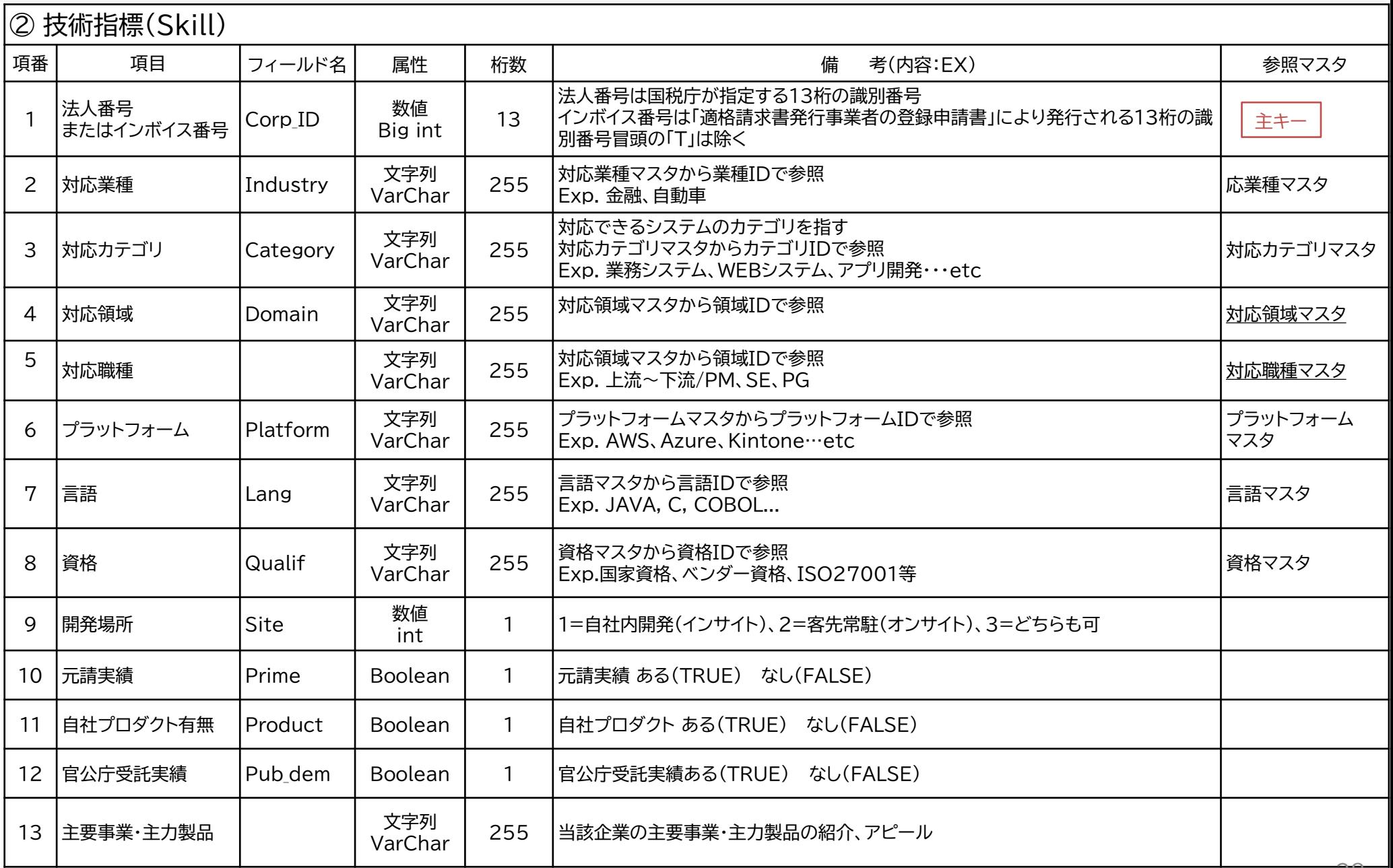

## テーブル項目定義書 ( CoTECH (IT技術マップ) :実績指標(Project)

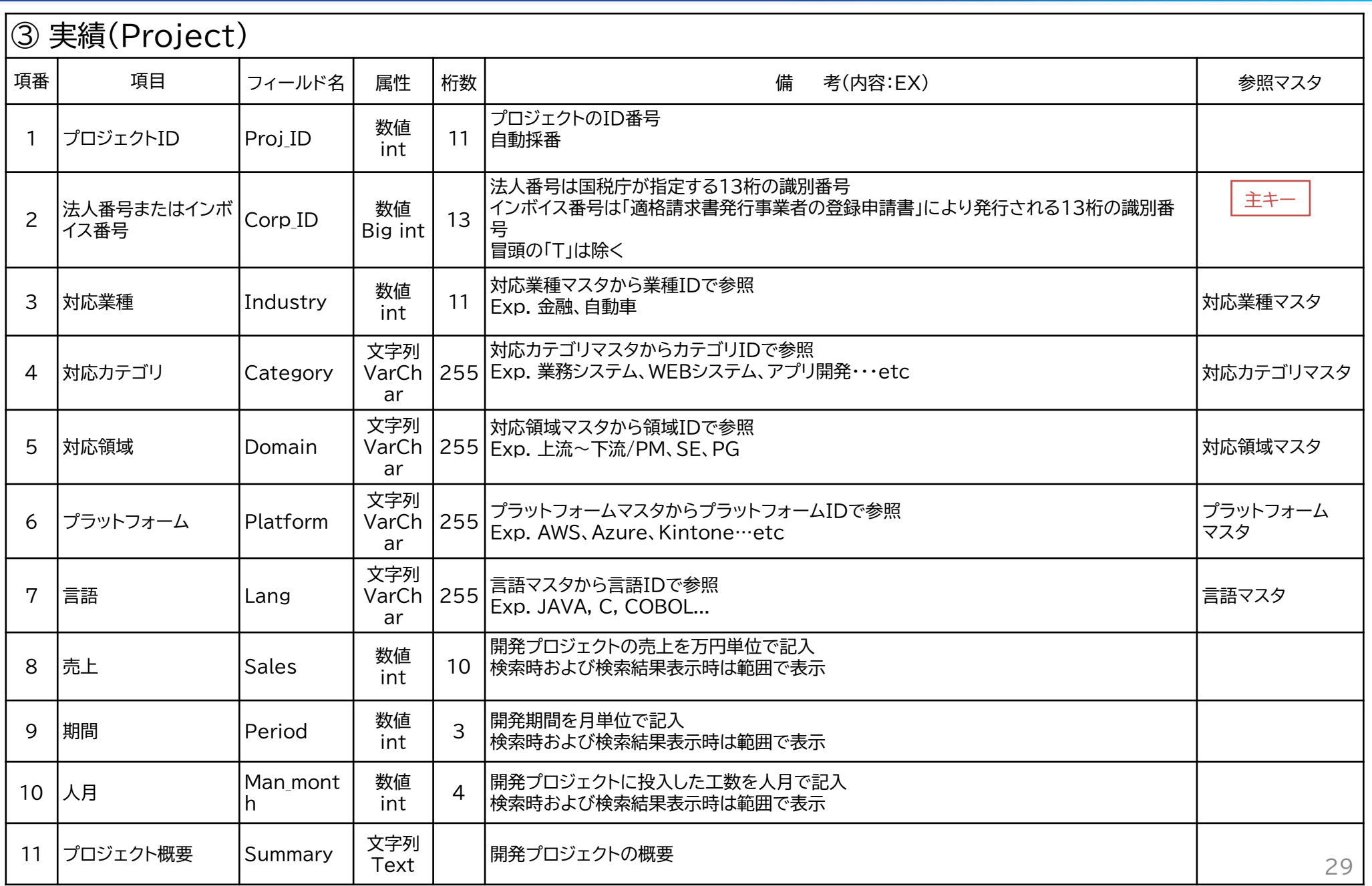